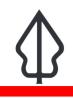

# Section : 1. Intro

#### Module : 1.10. Community

## Participating in the GeoSAFE Community

"n this module we look at ways in which members can get help with GeoSAFE and how you can help grow GeoSAFE by reporting bugs, issues or feature requests and also fixing some of them."

| 📮 kartoza / <b>geosafe</b>                     |                 |                                                                         |                       |                    | O Unwate   | h• 11      | 🛨 Star            | 3                   | ੇ Fork   | 8 |
|------------------------------------------------|-----------------|-------------------------------------------------------------------------|-----------------------|--------------------|------------|------------|-------------------|---------------------|----------|---|
| <> Code ① Issues 54                            | Pull requests 1 | Projects 0                                                              | 🔲 Wiki                | 🕕 Insigh           | ts 🔅 Sett  | ings       |                   |                     |          |   |
|                                                | Now, GitHub     | sues and pull re<br>will help potential f<br>abeled with help w<br>Go t | irst-time contr       | ributors disc      |            |            |                   |                     | Dismiss  |   |
| Filters - 🔍 is:issue is:open                   |                 | Labels                                                                  | Mileston              | es                 |            |            |                   | N                   | lew issu | e |
| ☐ ① 54 Open ✓ 118 Close                        | 1               | A                                                                       | uthor <del>-</del> La | abels <del>-</del> | Projects 👻 | Milestones | s <del>+</del> As | signee <del>-</del> | Sort -   | , |
| Get logs to user on<br>#255 opened 13 days ago |                 |                                                                         |                       |                    |            |            |                   |                     |          |   |

## You try:

## Goal: To find out how to get help or report issues with GeoSAFE.

- Log into the GeoSAFE instance.
- Add data with metadata and then navigate to the analysis menu from GeoSAFE.
- Check if the layer does not appear in the layer list for Hazard/Exposure.
- If layer does not exist then reload the layer and check if the metadata has been uploaded with the layer or the contents of metadata if it has InaSAFE keywords 3.5
- After selecting the hazard / exposure combination and you notice the Run anlysis button is inactive. (Check from InaSAFE documentation about valid combination types)
- For other generic errors report then on the options specified below.

## **Check your results**

The image below gives a graphic description of the permissible combination between the different layer types available for InaSAFE.

Layers loaded into GeoSAFE instance with proper keywords should be immediately visible in GeoSAFE analysis list page. Before running an analysis you should check to see if the hazard/exposure combination is permissible in InaSAFE.

| Name          | Expectation                               |  |  |  |  |  |
|---------------|-------------------------------------------|--|--|--|--|--|
| Github issues | https://github.com/kartoza/geosafe/issues |  |  |  |  |  |

| Gitter chat           | kartoza/geonode                                                                                                    |  |
|-----------------------|----------------------------------------------------------------------------------------------------|--|
| InaSAFE documentation | InaSAFE website                                                                                                    |  |
| InaSAFE issues        | Inasafe github repository                                                                                                    |  |
|                       | e<br>process of running an InaSAFE assessment. The assessment will combine hazard data (such as<br>ads or buildings) to help you to understand the potential impact of such an event. To start, plea |  |

| Hazard       |           |            |        |       |           |         |   |              |   |         |
|--------------|-----------|------------|--------|-------|-----------|---------|---|--------------|---|---------|
|              | the state | Earthquake | selle. | Flood | <u>66</u> | Tsunami | 2 | Volcanic ash | á | Volcano |
| ¶≠Land cover |           |            |        |       |           |         |   |              |   |         |
| † Places     |           |            |        |       |           |         |   |              |   |         |
| Population   |           |            |        |       |           |         |   |              |   |         |
| 🕿 Roads      |           |            |        |       |           |         |   |              |   |         |
| Structures   |           |            |        |       |           |         |   |              |   |         |

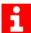

#### More about

GeoSAFE is an Open Source Project. Advantages of having GeoSAFE as open source.

hazard and exposure you want to use by clicking a cell in the matrix below

- Integrated management
- Simple licence management
- Abundant support
- Scaling and consolidation
- Abundant support

With GeoSAFE users can use the software without paying for anything and other software developers involved can get involved by making changes so that the software improves in efficiency.

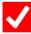

## Check your knowledge:

- 1. When you have errors associated with metadata what is the best procedure:
  - a. Delete the layer and give up. Try a different layer.
  - b. Regenerate keywords in InaSAFE and re-upload the metadata.
  - c. Edit the metadata in GeoNode.
- 2. I am a competent developer which is the best way to collaborate:
  - a. Send an email to the GeoSAFE team and give them advice on how to sort out some problems.
  - b. It is not possible to contribute to the project
  - c. Navigate to Github and get the code that is used to run GeoNode and do modifications.
- 3. GeoSAFE is a private project:
  - a. Yes
  - b. No

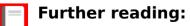

- geosafe https://github.com/kartoza/geosafe/
- inasafe\_concepts <u>http://docs.inasafe.org/en/training/socialisation/</u> inasafe\_concepts.html